mobilefish.com

# **SignatureStorage Dapp proof of concept using web3.js**

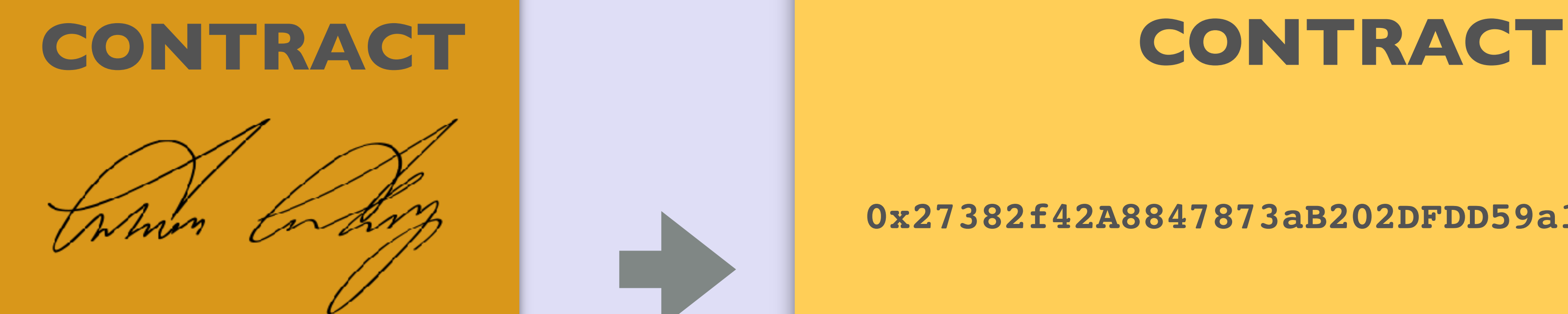

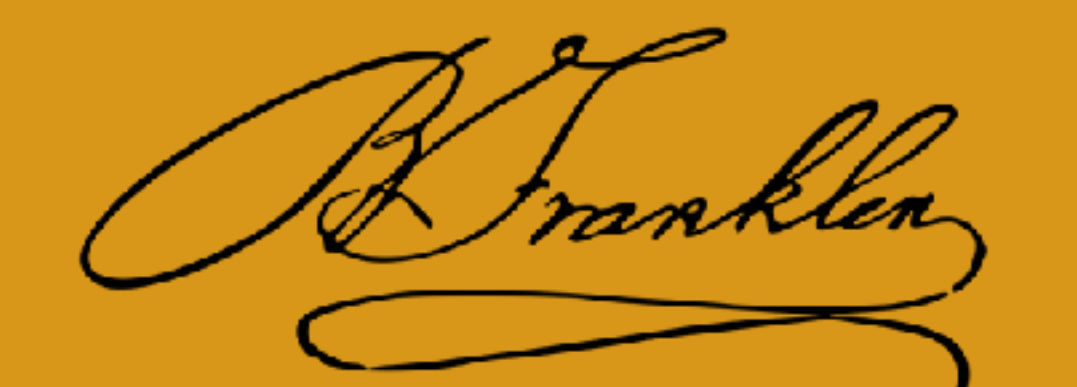

**0x27382f42A8847873aB202DFDD59a194E6CEe03A4**

**0x7dDf569F0b030f8D86D03862785C8aC05c55971c**

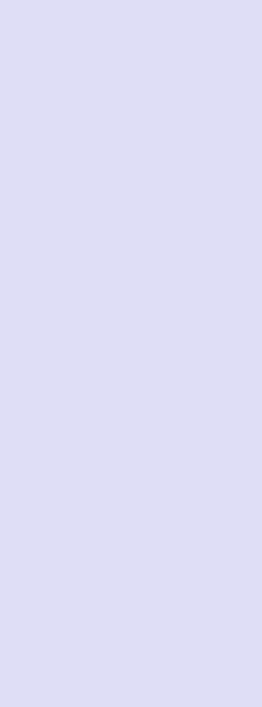

## INTRO

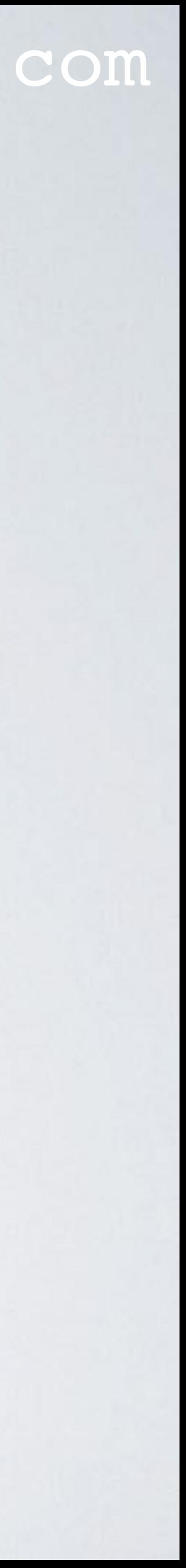

- In this video I will demonstrate the Ethereum SignatureStorage Dapp.
- This Dapp is a proof of concept how to store signatures in a smart contract.

## DISCLAIMER

- The SignatureStorage Dapp is a proof of concept and should only be used for demonstration purpose.
- The SignatureStorage Dapp is not production ready.
- 

• I have no legal experience. If you want to use this proof of concept (poc) you should contact a legal adviser in your country and verify if this poc is a legally sound solution.

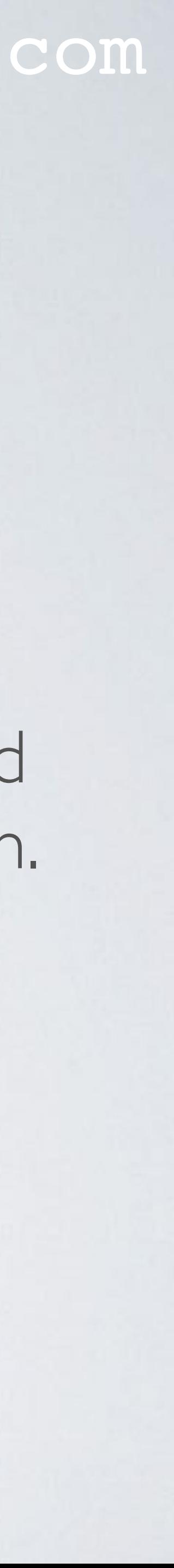

## ETHEREUM SIGNATURESTORAGE DAPP

#### mobilefish.com

- The Ethereum SignatureStorage Dapp uses the web3.js v0.19.0 library.
- close the deal.

• This proof of concept was created based on a discussion I had with a Dutch company which has a problem regarding to contracts and the signatures needed in order to

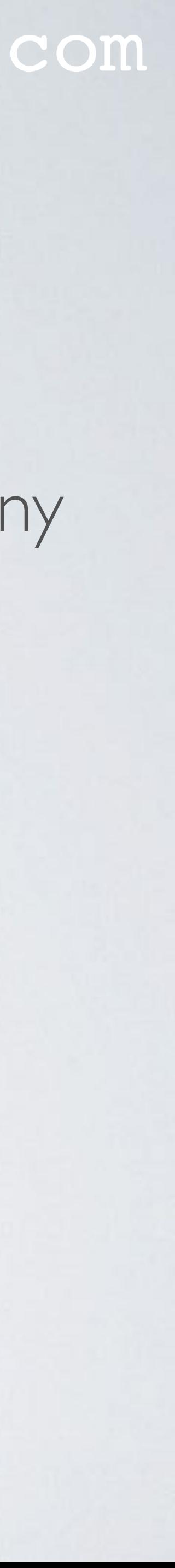

• The ACME company (from now on referred to as "owner") creates a paper contract and Wily and Elmer(from now on referred to as "signees") both need to sign the

• For each signee, the owner creates a copy of the contract and the owner signs all 3

• The owner sends these 3 copies to Wily using the postal service. Wily signs these 3

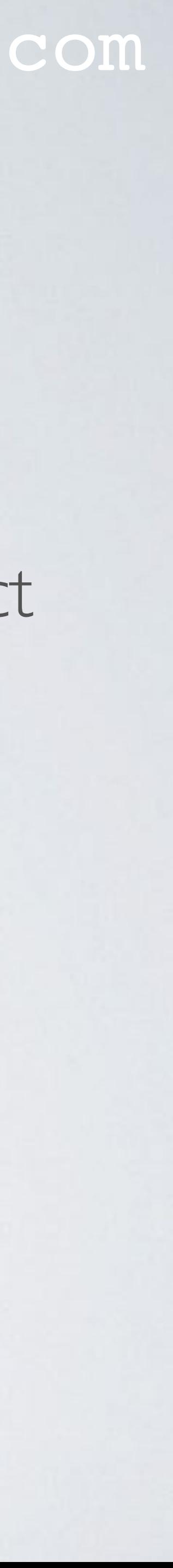

- Lets assume the ACME company wants to create a movie and hires two actors: Wily Coyote and Elmer Fudd.
- contract in order to close the deal.
- copies.
- copies and sends them back to the owner.

- The owner now sends the 3 copies to Elmer.
- Finally the owner sends a copy to Wiley.
- 
- In case of a legal dispute each party can use their contract as evidence.

#### mobilefish.com

Elmer signs these 3 copies, he keeps one copy and returns the other 2 to the owner.

• The owner and signees now each have a copy of the contract with all the signatures.

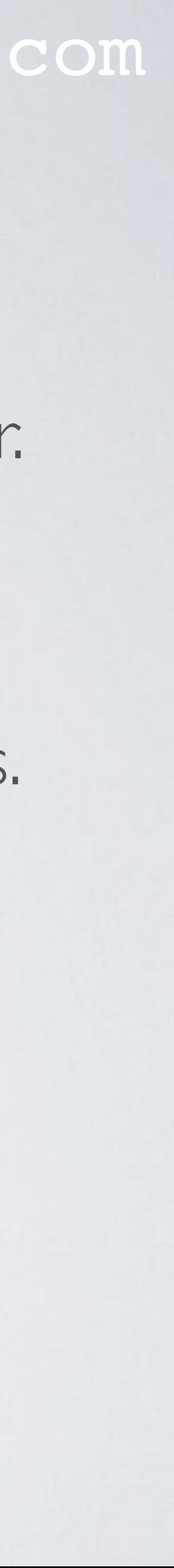

#### mobilefish.com

• Using the postal service costs money think of: mail shipping rates and insurance.

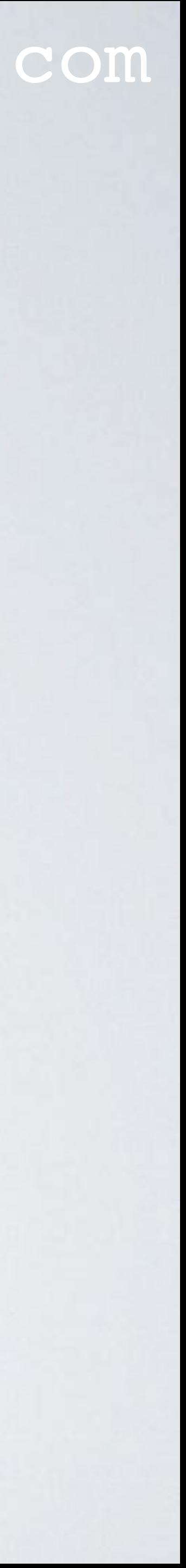

- Using paper contracts and actual signatures has pros and cons:
	- Pros:
		- Easy to setup and use.
	- Cons:
		- Using the postal service takes time compared with sending an email.
		-
		- The signees must send contracts back (extra burden for them).

#### mobilefish.com

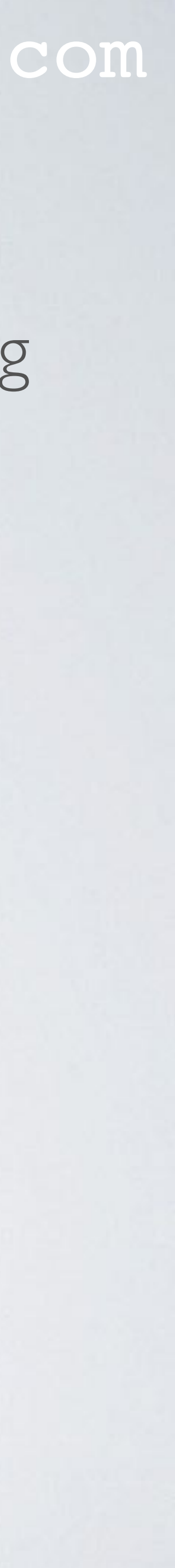

• Of course the owner can use other solutions such as using SMS as signature or using signature images. But the owner always pays for these third party services.

## SIGNATURESTORAGE DAPP

- The SignatureStorage Dapp is an alternative solution to paper contracts. The SignatureStorage Dapp uses the Ethereum blockchain.
- costs are.
- The SignatureStorage Dapp consists of two parts:
	- A web interface: <https://www.mobilefish.com/download/ethereum/SignatureStorage.html>
	- A solidity smart contract: <https://www.mobilefish.com/download/ethereum/SignatureStorage.sol.txt>

mobilefish.com

• In this video I will demonstrate how to use the SignatureStorage Dapp and what the

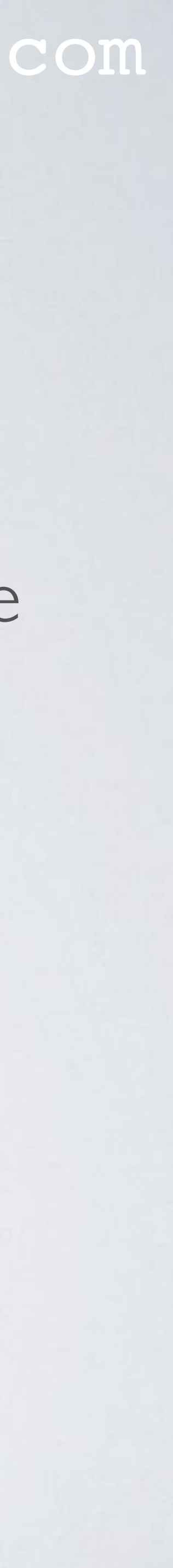

## INSTALL SIGNATURESTORAGE DAPP

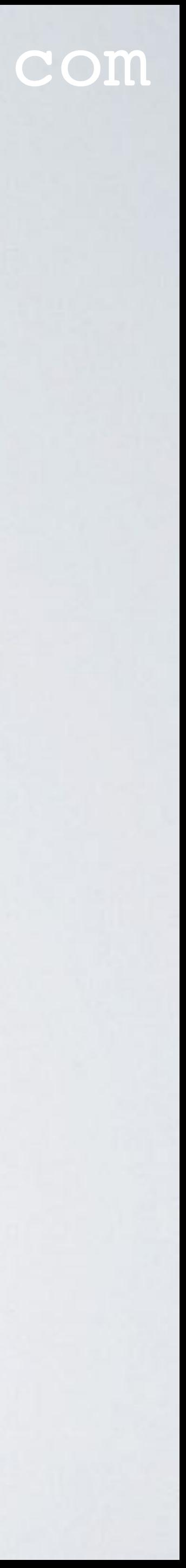

- To install the SignatureStorage Dapp:
	- First deploy the smart contract. How to deploy a smart contract watch my video "Compile and deploy solidity code":<https://youtu.be/nnVX6fQUu4o>
	- Next change the contract address in the SignatureStorage.html file. For more information watch my video "Ethereum contract Application Binary Interface": [https://youtu.be/F\\_l4HycnHAI](https://youtu.be/F_l4HycnHAI)

## INSTALL SIGNATURESTORAGE DAPP

- - The web3.min.js v0.19.0: <https://github.com/ethereum/web3.js/tree/0.19.0/dist>
	- The sha256.js v3.1.2: <https://code.google.com/archive/p/crypto-js/downloads> CryptoJS v3.1.2.zip Use the file: CryptoJS v3.1.2/rollups/sha256.js More information:<https://code.google.com/archive/p/crypto-js>
- Install the SignatureStorage.html on a web server.

#### mobilefish.com

• Download and install the two javascript libraries used by the SignatureStorage.html:

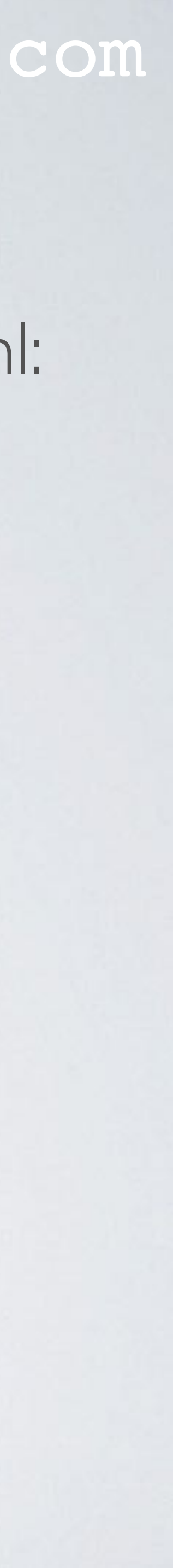

## HOW TO USE THE SIGNATURESTORAGE DAPP

- The SignatureStorage.sol is already deployed on the Rinkeby network. The contract address is: 0x2abdbeab89620b1d0837a9089a1b20447457fad2
- Install the Chrome browser and install the MetaMask extension. For more information, watch my video: "MetaMask: How to restore your accounts": [https://youtu.be/cqz8-hOz\\_nk](https://youtu.be/cqz8-hOz_nk)
- Open the SignatureStorage.html and click the help link. It will explain how to use the Dapp.

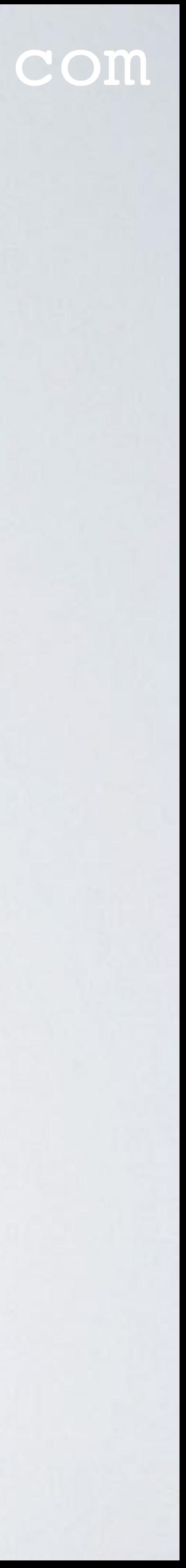

#### mobilefish.com

• In the following tables you will find an overview of the maximum transaction fees

- when using the Signature Storage Dapp (Sep 19, 2017).
- These tables will give you some indication what the costs will be when using the Signature Storage Dapp.
- The Signature Storage Dapp is a proof of concept. thus limit the gas usage.
- For users it is difficult to calculate the actual transaction fees. More information about transation fees watch my video "Ethereum gas, gas limit, gas price":<https://youtu.be/yFb2nuUUDX0>

I have made no effort to optimise the code to limit the number of operations and

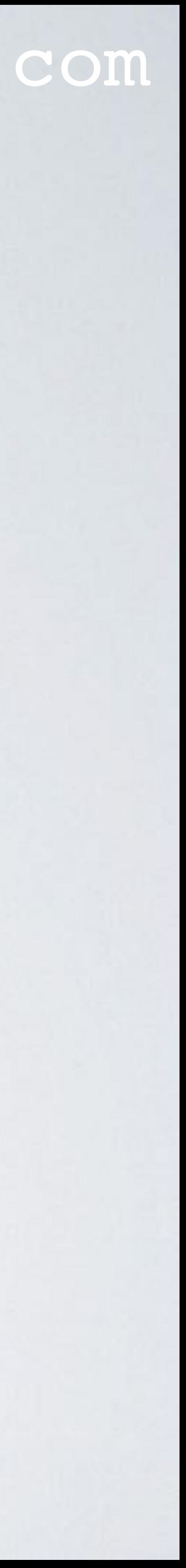

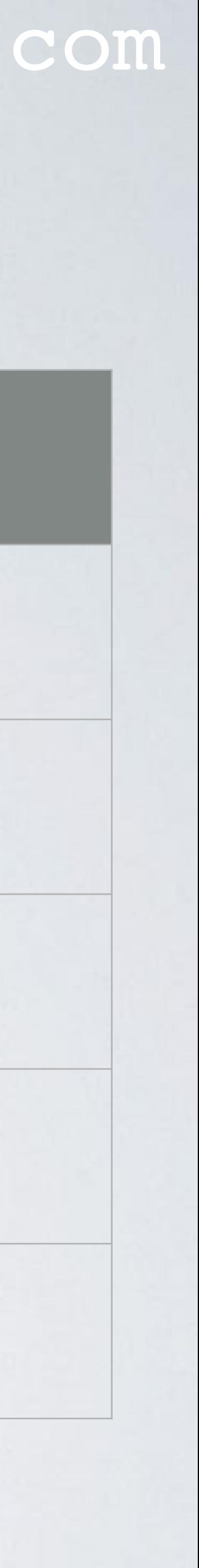

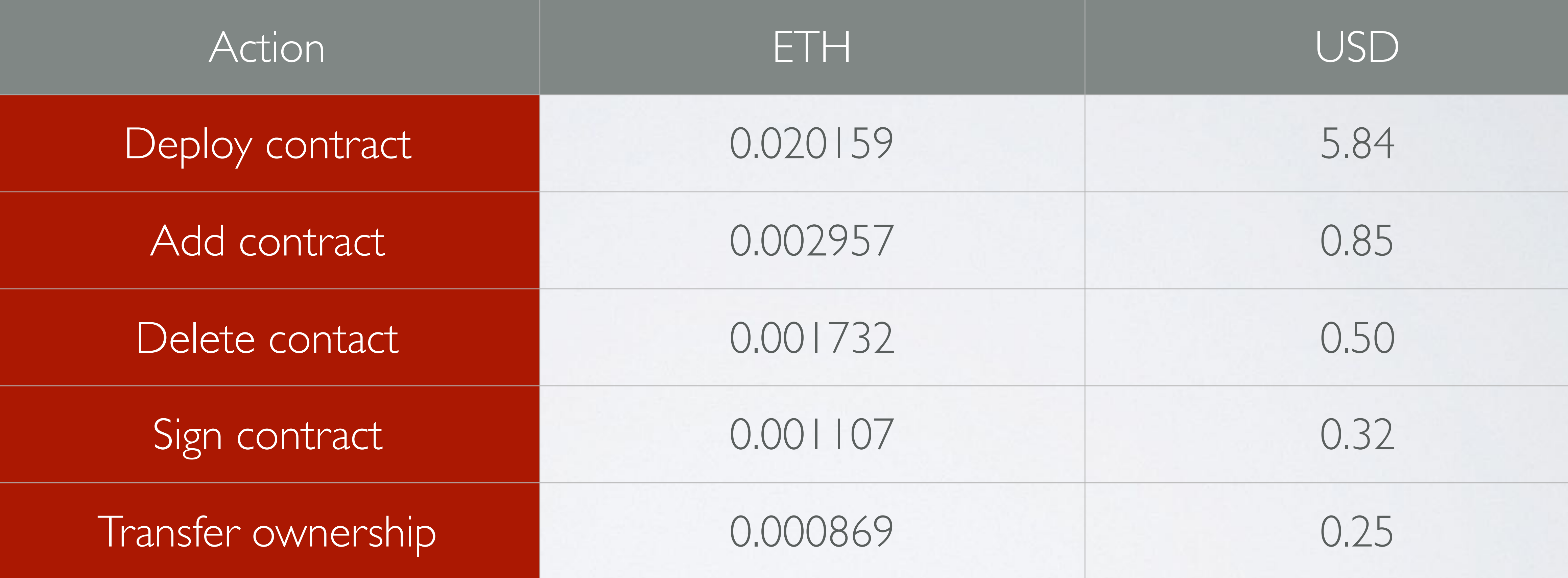

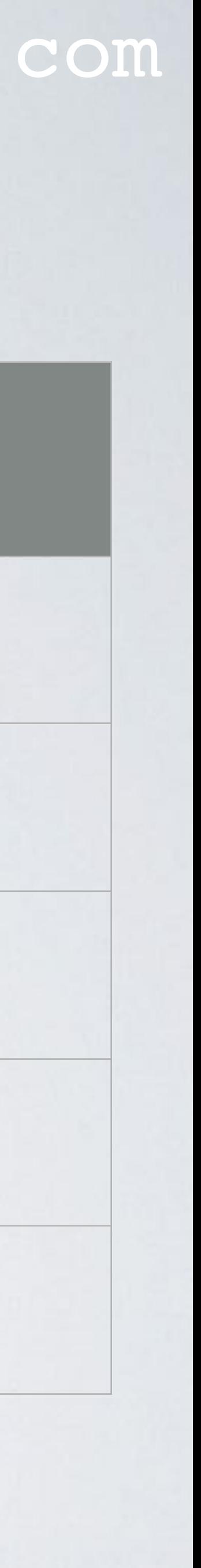

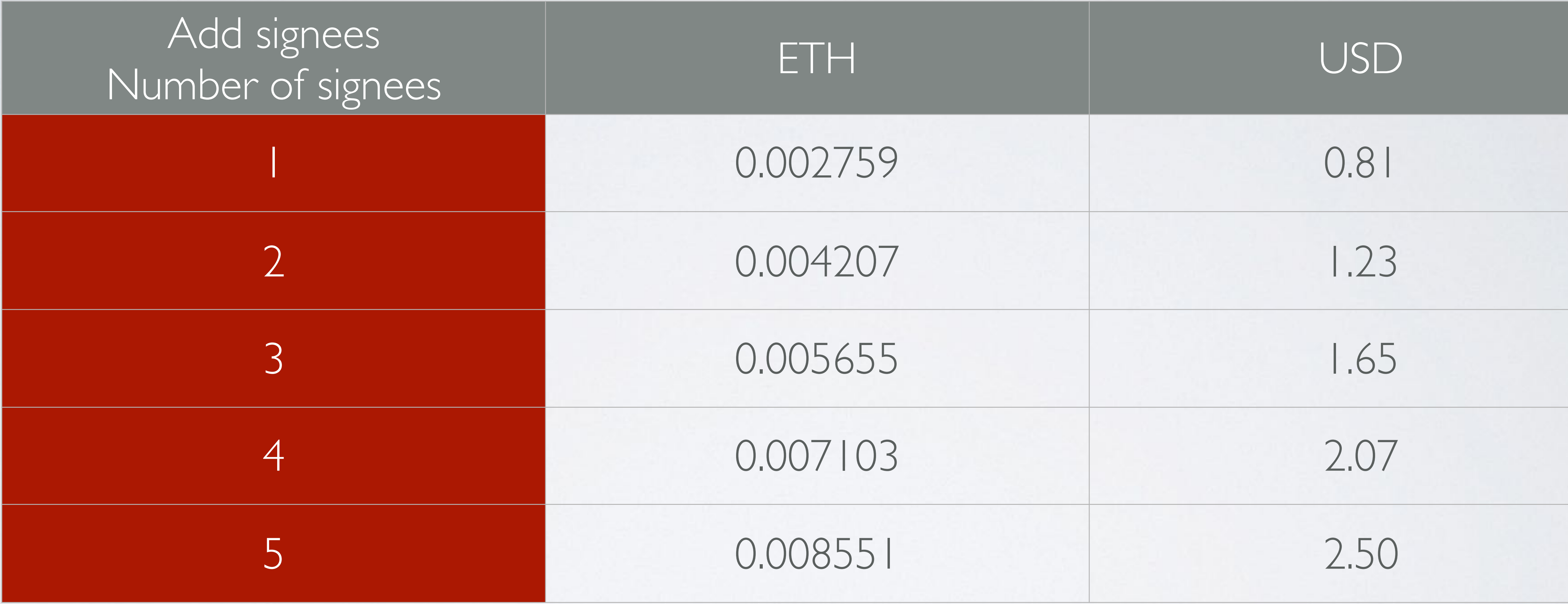

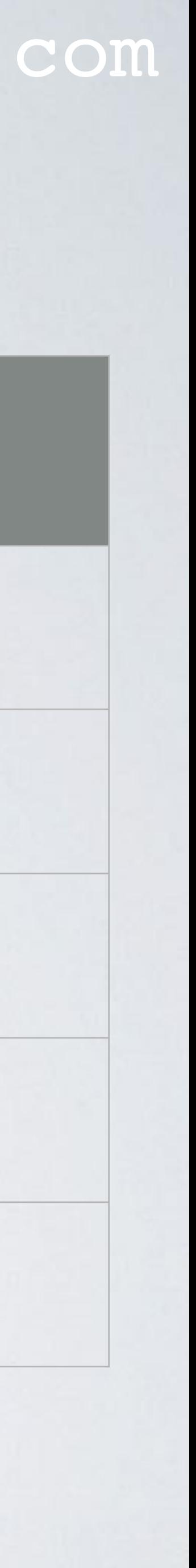

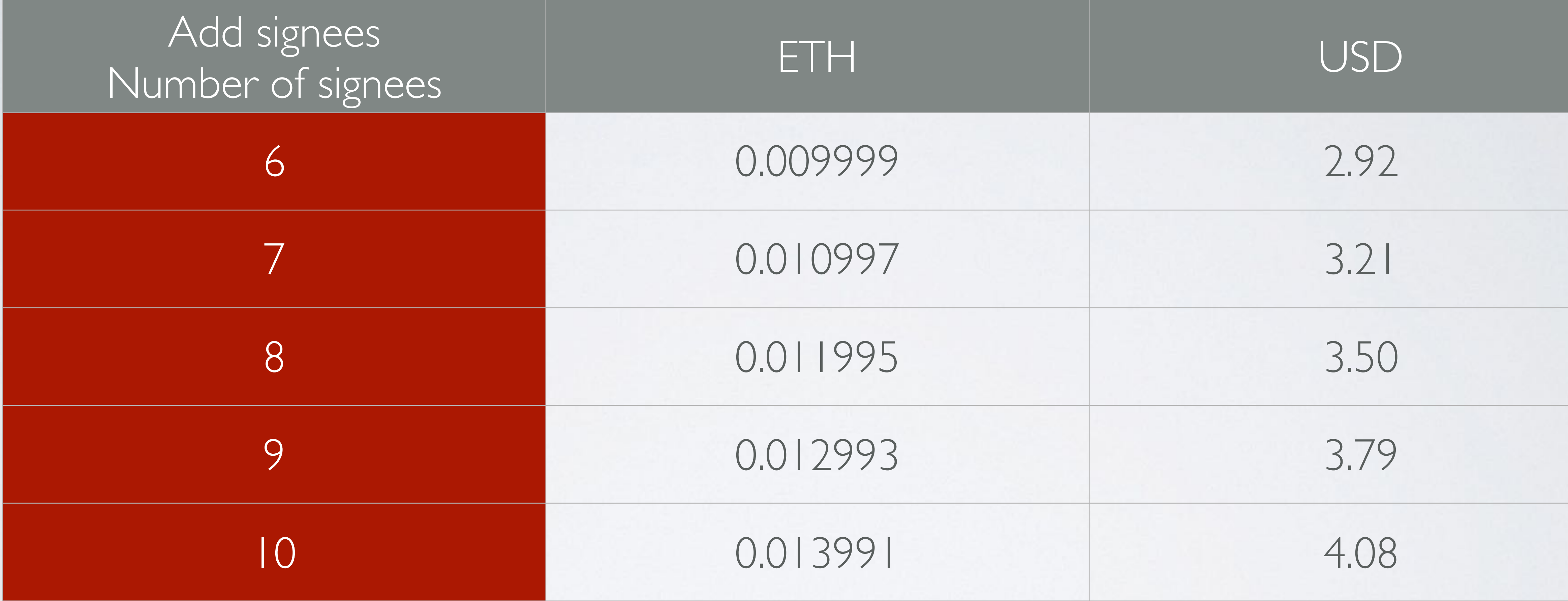